# **QGIS Application - Bug report #21586 Windows and Processing Raster calculator pyqgis troubles**

*2019-03-14 04:00 PM - matteo ghetta*

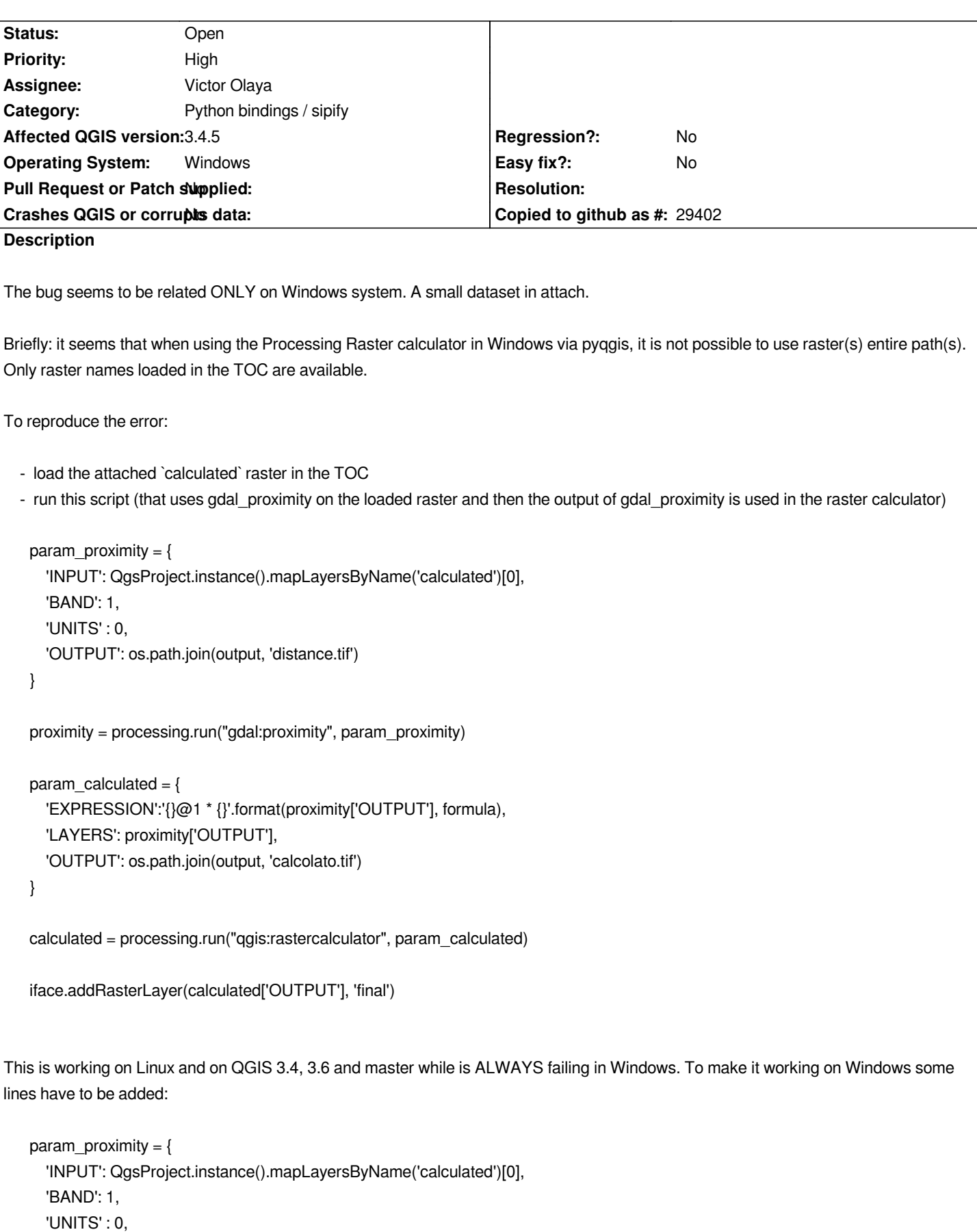

```
 'OUTPUT': os.path.join(output, 'distance.tif')
```

```
}
```

```
proximity = processing.run("gdal:proximity", param_proximity)
QgsProject.instance().addMapLayer(QgsRasterLayer(proximity['OUTPUT'], 'dummy'))
rl = QgsProject.instance().mapLayersByName('dummy')[0]
```

```
param_calculated = {
   'EXPRESSION':'{}@1 * {}'.format(rl.name(), formula),
   'LAYERS': rl.name(),
   'OUTPUT': os.path.join(output, 'calcolato.tif')
```
*}*

*calculated = processing.run("qgis:rastercalculator", param\_calculated)*

*iface.addRasterLayer(calculated['OUTPUT'], 'final')*

*Fianlly, but still* **extremely** *important, with the same data the result is completely different. On Windows there are some super strange values (1.79769e+308 adn -1.79769e+308): some serious trouble with NODATA values?*

### **History**

# **#1 - 2019-03-14 10:57 PM - Giovanni Manghi**

*- Status changed from Open to Feedback*

*Fianlly, but still extremely important, with the same data the result is completely different. On Windows there are some super strange values (1.79769e+308 adn -1.79769e+308): some serious trouble with NODATA values?*

*Hi Matteo, if this is a separate problem then better file it as a separate ticket.*

## **#2 - 2019-03-15 07:53 AM - matteo ghetta**

*Hi Giovanni.. Well, yes it is, actually difficult to replicate (I cannot understand why this is happening and when). IMHO everything is caused by the* **wrong** *misinterpretation of the raster path source. If you don't mind I'll leave it in this ticket or I can remove that part if it is confusing.*

### **#3 - 2019-03-15 10:42 AM - Giovanni Manghi**

*matteo ghetta wrote:*

*IMHO everything is caused by the wrong misinterpretation of the raster path source.*

*if this is the case then of course is ok to leave as is.*

### **#4 - 2019-03-15 10:42 AM - Giovanni Manghi**

*- Status changed from Feedback to Open*

#### **#5 - 2019-05-21 09:41 AM - Victor Olaya**

*- Assignee set to Victor Olaya*

## **#6 - 2019-05-23 01:10 PM - Victor Olaya**

*Looks like the error is not in the Processing side. Everything seems to be correctly created, but when passed to the core class QgsRasterCalculator, that's where the wrong handling seems to be happening. In other words, calling QgsRasterCalculator with filenames instead of layer name (in Windows, at least), doesn't work. Not sure if the class is supposed to support files, that info is not in its documentation.*

#### **#7 - 2019-05-23 04:45 PM - Giovanni Manghi**

*- Category changed from Processing/QGIS to Python bindings / sipify*

**Files**

*calculated.tif 141 KB 2019-03-14 matteo ghetta*